# Connectivity Testing: IESO Reports Site – Application Programming Interface (API)

January 19, 2024

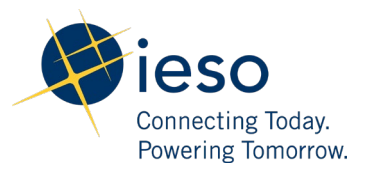

## Table of Contents

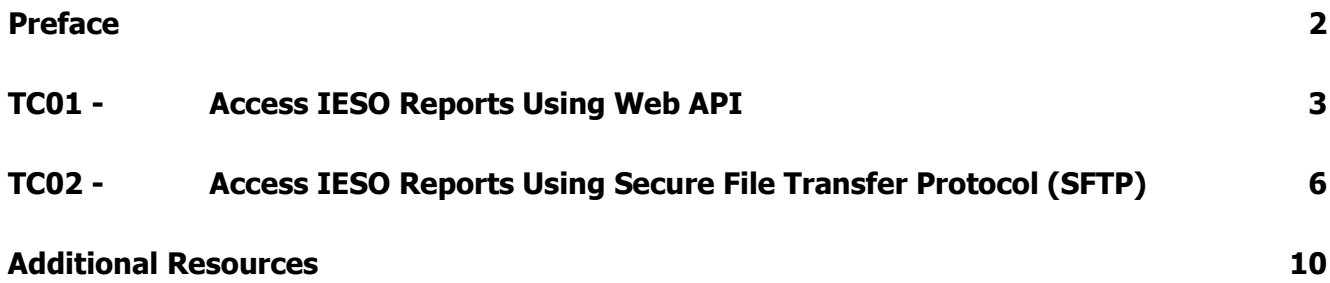

<span id="page-2-0"></span>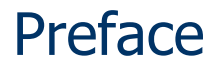

This document outlines the test cases to be executed as part of the connectivity testing phase for the applications impacted by the Market Renewal Program (MRP). In this phase of testing, the primary objective is to assess and validate the connectivity components of the systems. Comprehensive functional testing phases will be scheduled for a future date and is not in scope of this test.

Please ensure any anomalies, disruptions, or irregularities discovered while performing the connectivity testing are documented in the qTest or Issue Log Template. This will contribute significantly to the overall improvement of the IESO tools.

## **Precondition:**

**1. API Credentials (username and password) to access** [https://reports](https://reports-sandbox.ieso.ca/api/v1.1/files)[sandbox.ieso.ca/api/v1.1/files](https://reports-sandbox.ieso.ca/api/v1.1/files)

### **Notes:**

- **1. The API tool used to demonstrate the test cases in this document is Tosca's API Scan. User may choose to test with this tool or any other web service tool of their choice.**
- **2. The SFTP tool used to demonstrate the test cases in this document is WinSCP. User may choose to test with this tool or any other SFTP client tool of their choice.**

## TC01 - Access IESO Reports Using Web API

## **Step User Instruction Expected Result**

<span id="page-3-0"></span>1 Open the web service tool of your choice. In this example, instructions for testing are provided using **Tosca's API Scan** tool.

The web service application **(API Scan)** is opened.

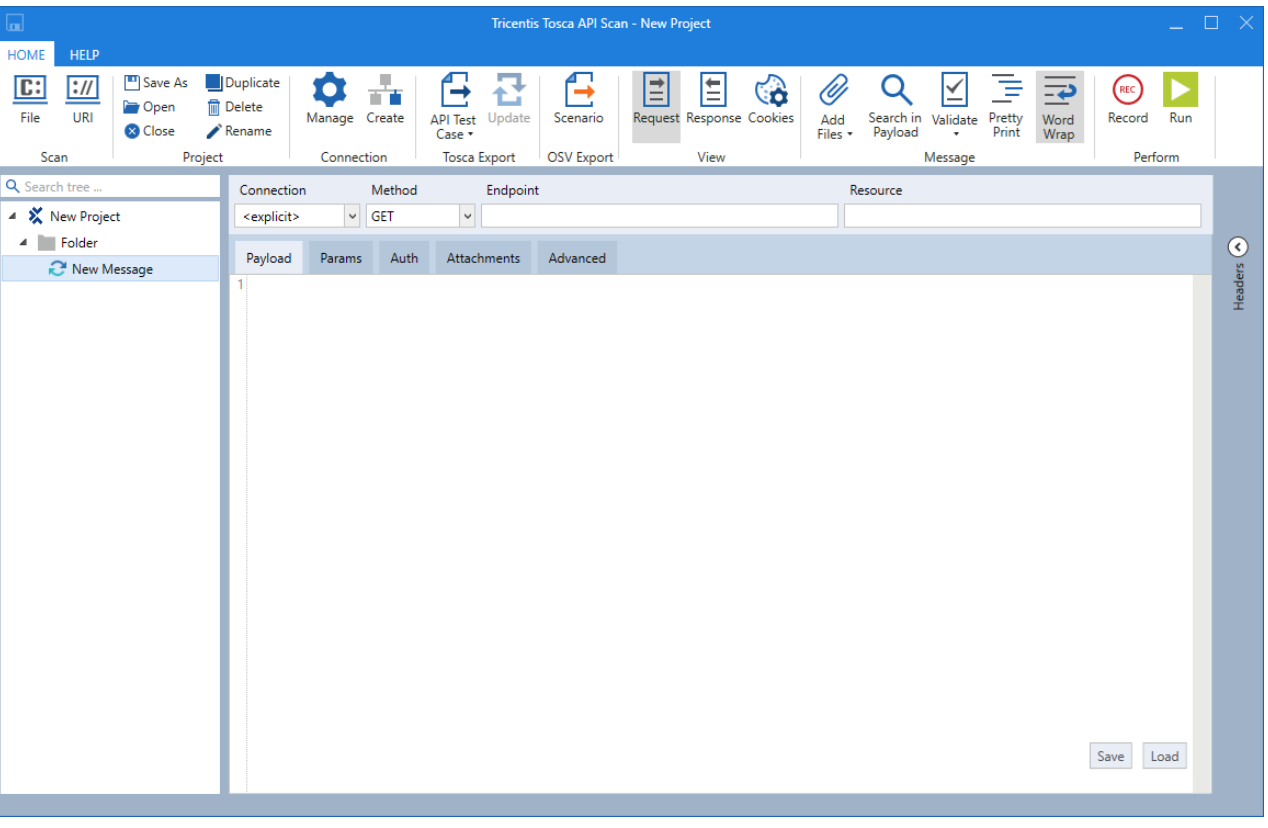

## **Step User Instruction Expected Result**

2 Set the following configurations within the API tool to connect:

### **Method:** GET

**Endpoint:** https://reportssandbox.ieso.ca/api/v1.1/file s/

**Authentication:** Basic

**Username:** [API username]

Password: [API password]

3 Run the login request by clicking **Run** within the API tool.

 $\square$ Tricentis Tosca API Scan - New Project HOME G  $E:$  $\overline{$ :// Save As Duplicate  $|\exists|$  $\vert \Xi \vert$  $\alpha$  $\bigodot$  $\mathbf{\Omega}$ ≃ 扂 Co U) Ł. 三 直直 **In** Delete **Coen** Search in Validate Pretty<br>Payload - Print Record Run File URI Manage Create **API Test** Update Scenario Request Response Cookies Add Word  $\bigtriangledown$  Rename **Close** Case - $Files -$ Print Wrap **OSV** Export Message Scan Project Connection **Tosca Export** View Perform Q Search tree Connection Method Endpoint Resource ▲ ※ New Project <explicit> GET v https://reports-sandbox.ieso.ca/api/v1.1/files/ 4 Folder  $\odot$ Payload Params Auth Attachments Advanced New Message Authentication Basic Username username ........  $\sqrt{P}$  Pre-authenticate

REC Pretty Record th in Validate Word Run Print oad Wrap Message Perform

The **Run** option is found in the top right corner of the tool.

Within **Tosca's API Scan** tool, the configurations would look as follows:

### **Step User Instruction Expected Result**

4 Confirm that a successful response from the login request was sent.

If login is successful, confirm **Status Code** of **200 OK** is received. The response file should list all the folders the user has access to as shown below.

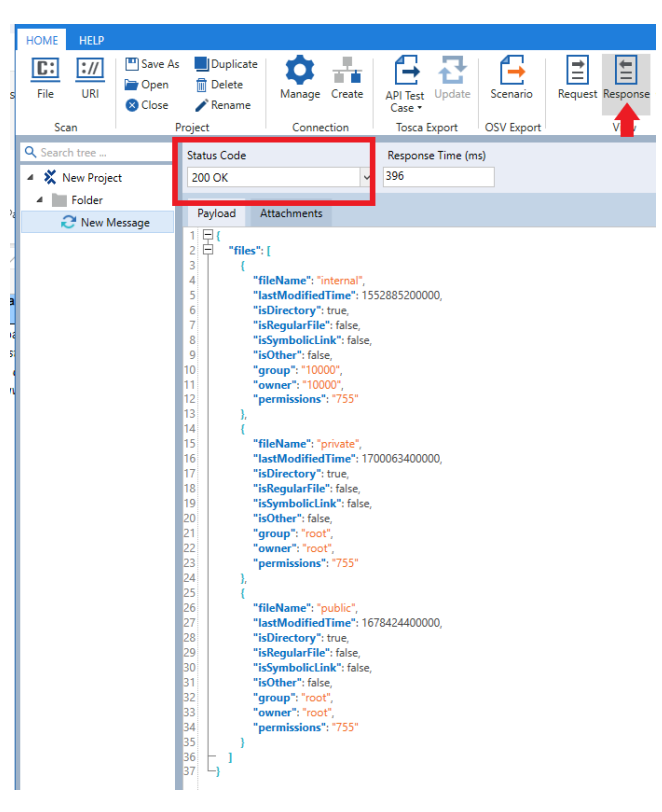

If login is unsuccessful, **Status Code** will show **401 Login Failed** error.

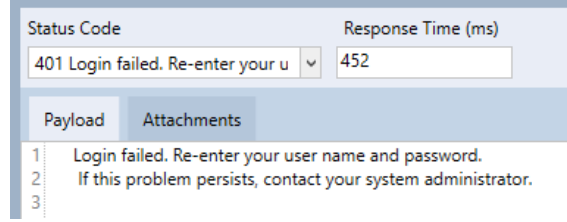

## TC02 - Access IESO Reports Using Secure File Transfer Protocol (SFTP)

<span id="page-6-0"></span>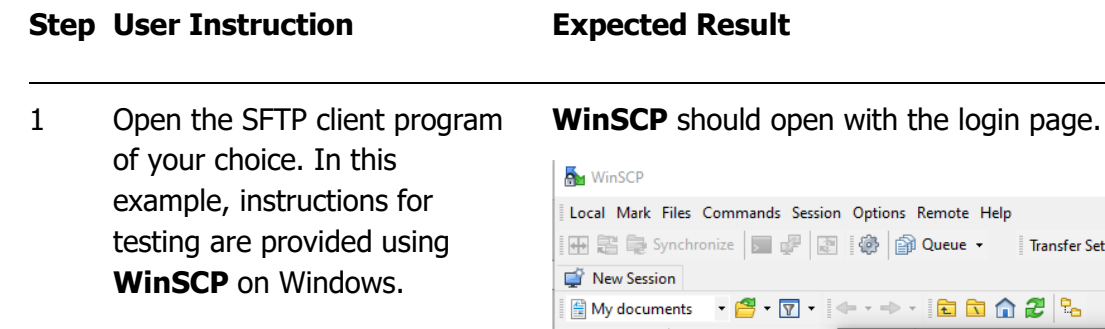

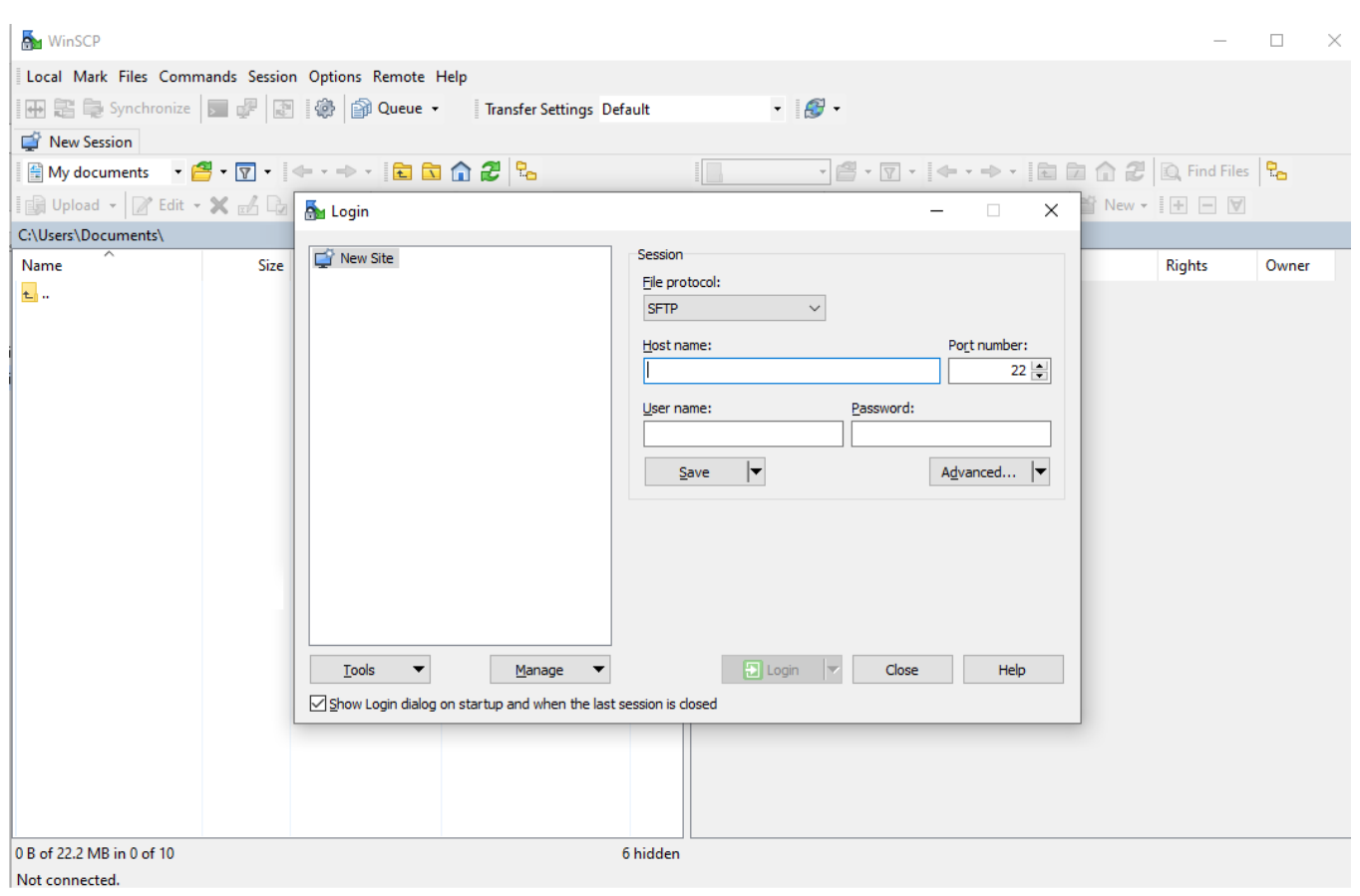

## **Step User Instruction Expected Result**

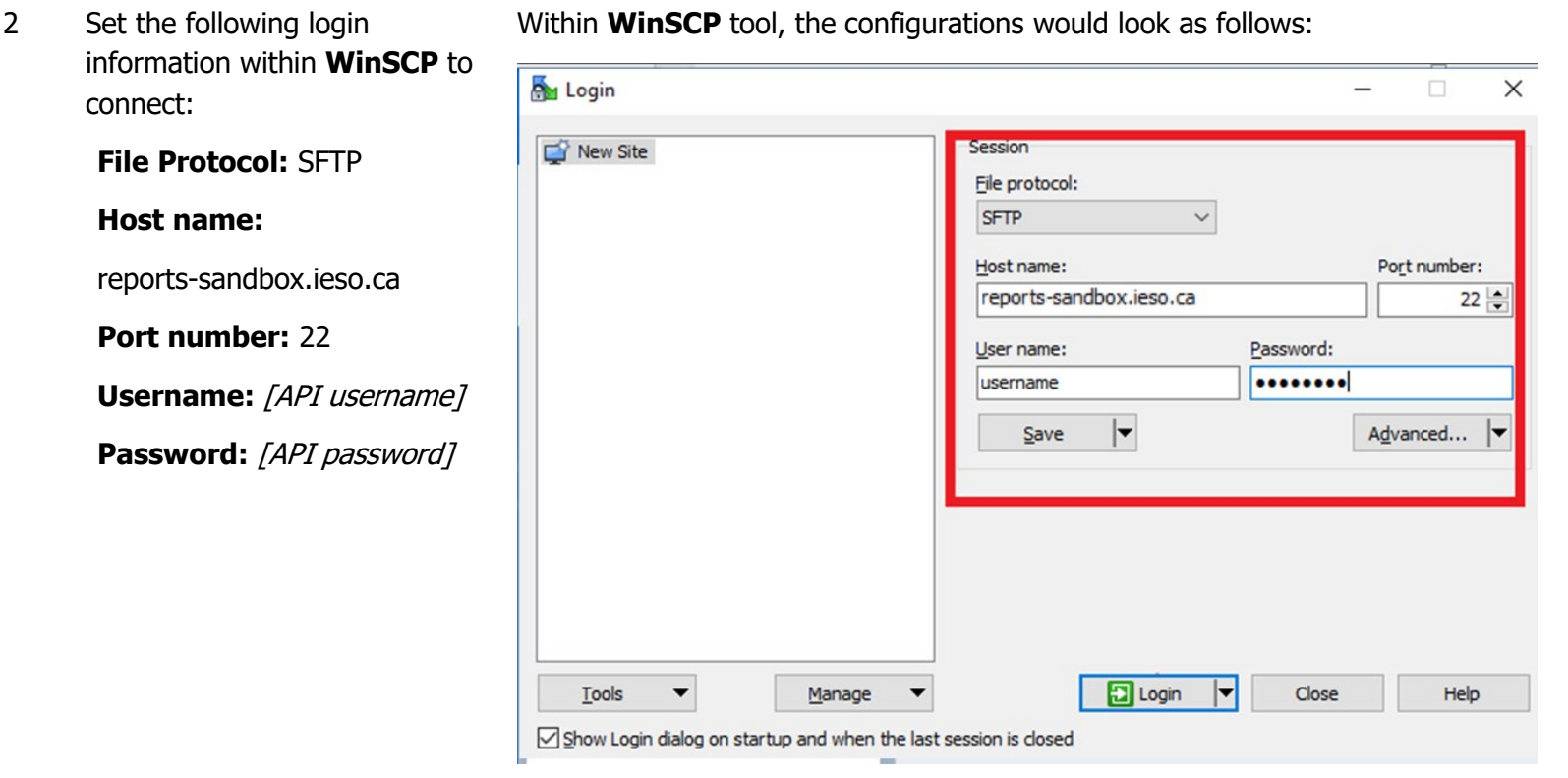

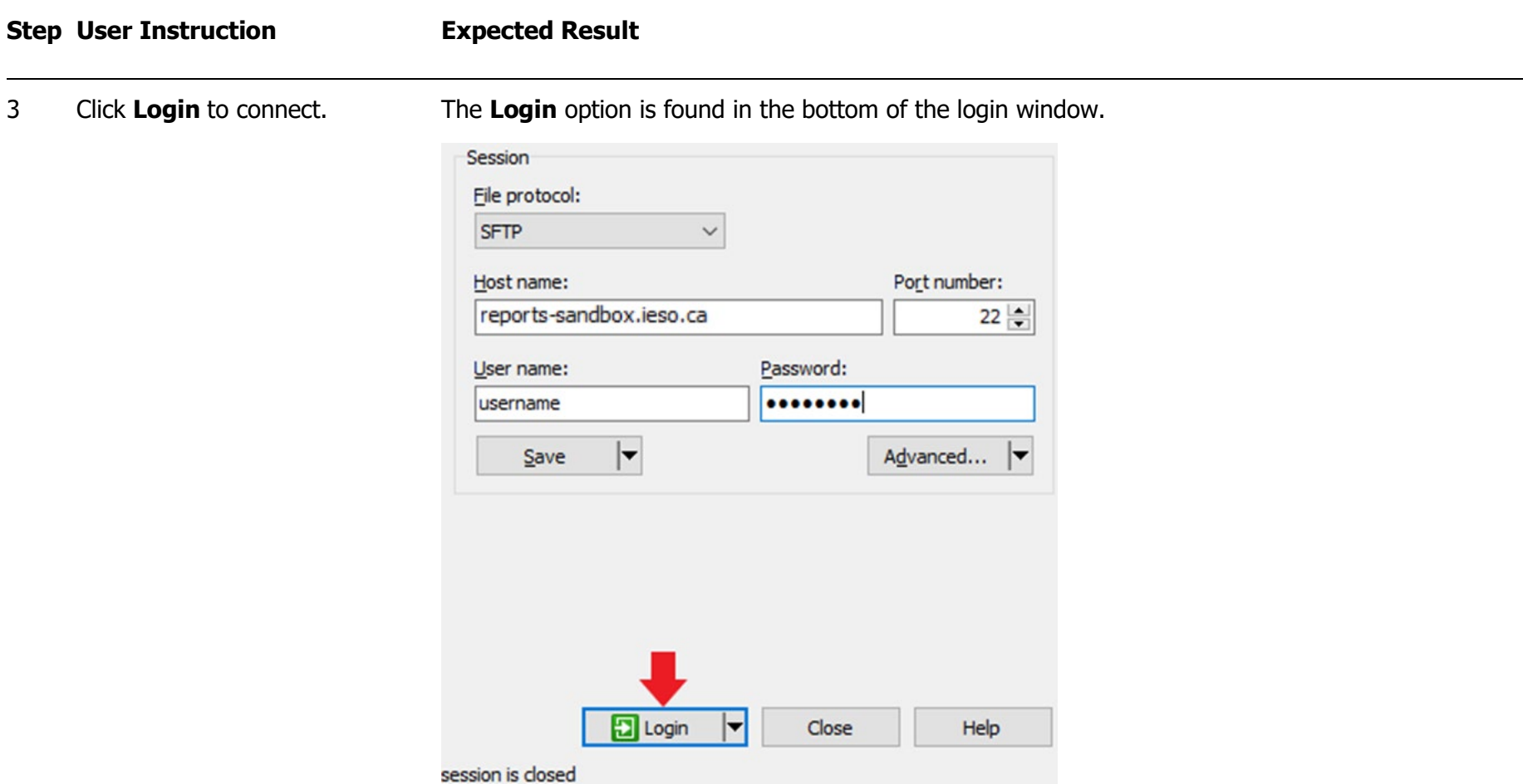

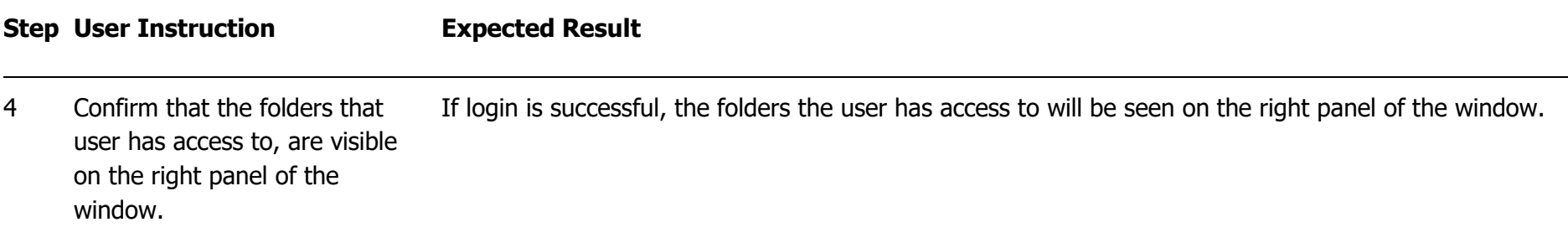

## <span id="page-10-0"></span>Additional Resources

Training material on the IESO Reports Site is available here:

o [IESO Reports API Guide](https://www.ieso.ca/-/media/Files/IESO/technical-interfaces/api-reports-guide/IESO_Reports_API_Guide.ashx)

**Independent Electricity System Operator** 1600-120 Adelaide Street West Toronto, Ontario M5H 1T1

Phone: 905.403.6900 Toll-free: 1.888.448.7777 E-mail: [customer.relations@ieso.ca](http://citadel.corp.int/otcsdav/nodes/269234/mailto%3Acustomer.relations%40ieso.ca)

**[ieso.ca](http://www.ieso.ca/)**

OIESO Tweets in [linkedin.com/company/IESO](https://www.linkedin.com/company/ieso/)

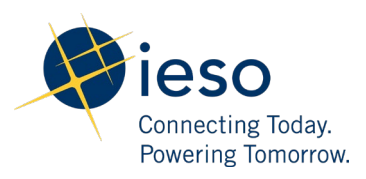